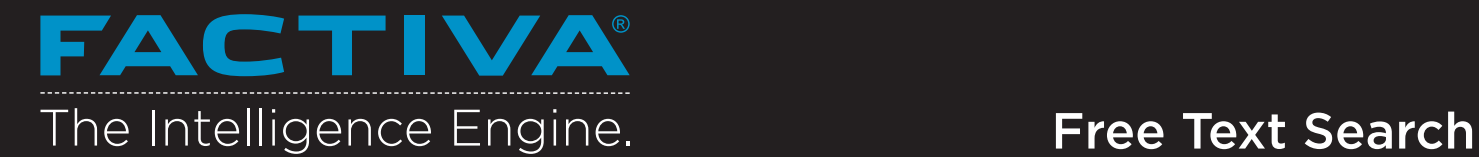

WSJ.com | Settings/Tools ▼ | Q DJ Idea Share | Logout | Support

Use Free Text Search to explore the full 50+ year Factiva archive of 31,000 sources. With Free Text search, you have full control to build precise searches using a combination of keywords and Dow Jones Intelligent Indexing™.

EACTIVA

### Selecting a Single Source

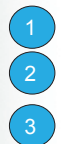

Select the Source category. Enter the source name in the text box and click  $\bullet$ . **3** Click the name of the source.

#### Searching by Headline

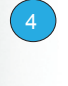

5 6

7

In the Free Text box, enter the terms that should appear in the headline.

Click More Options. Select Headline from the Search for free text terms in drop-down menu. Add any additional search criteria and click Search.

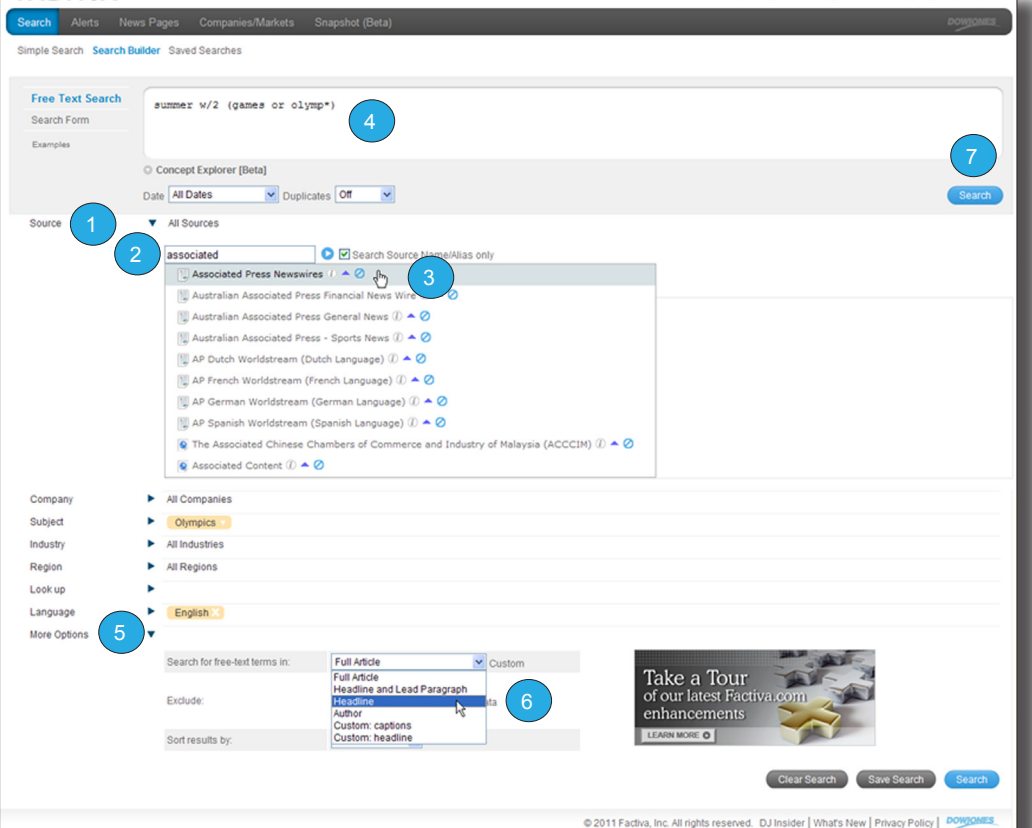

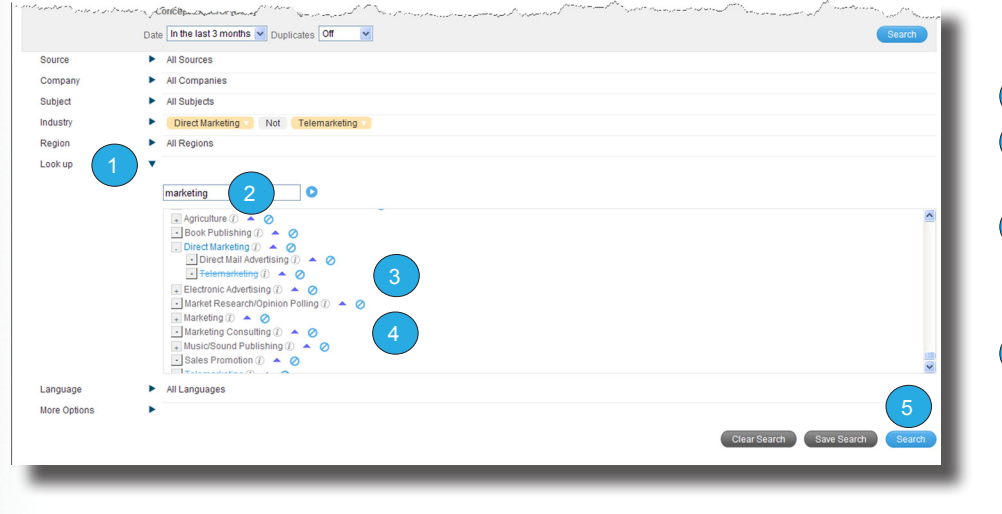

Tip: For guided assistance in building complex searches, use the Search Form link.

### Search with Dow Jones Intelligent Indexing™ terms

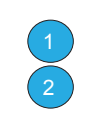

Click  $\blacktriangleright$  next to Look Up. Enter your terms in the text box (e.g. marketing) and  $click$  $\bullet$ .

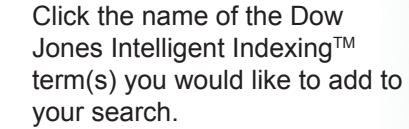

Multiple search terms are automatically connected with OR. Click on OR to change it to AND. To exclude a term, click the  $\odot$  or double click on the name of the term. Click Search.

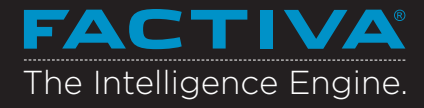

# **Search Operators**

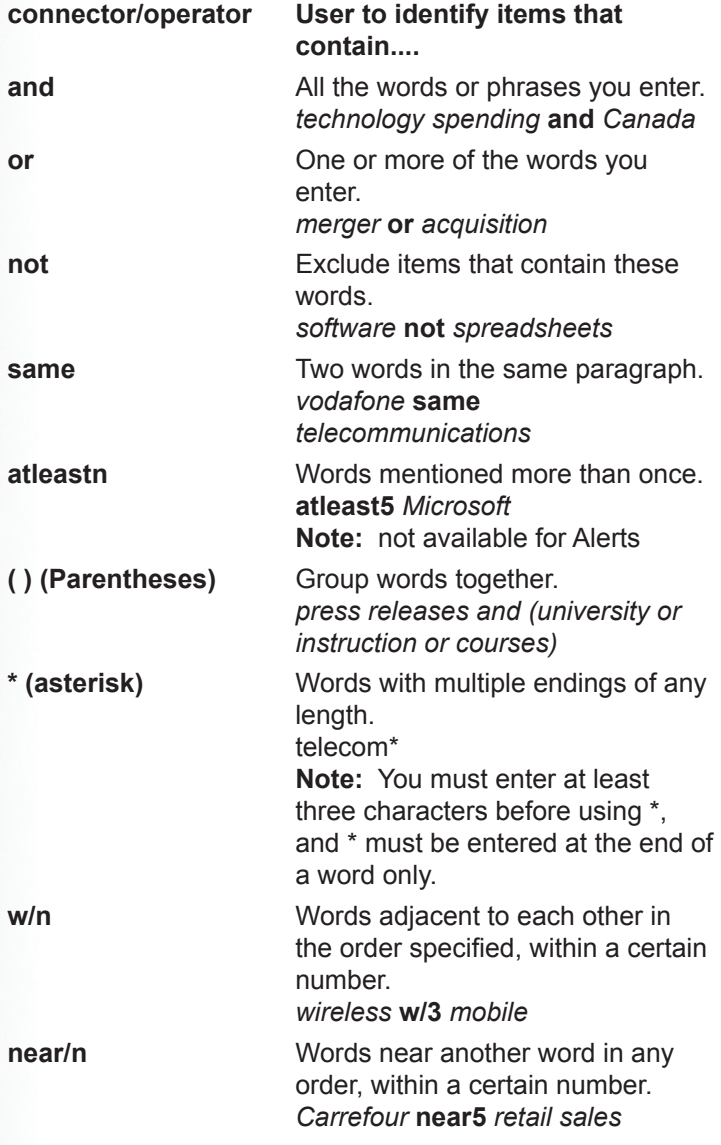

**Tip:** The following punctuation marks are optional: hyphens, periods, apostrophes, commas, and the slash (/) character. For example, entering "coca-cola" will retrieve the same results as entering "Coca cola."

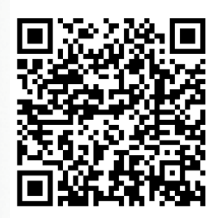

Scan me with your smartphone to learn more.

## **Processing Options**

ř

ı

F

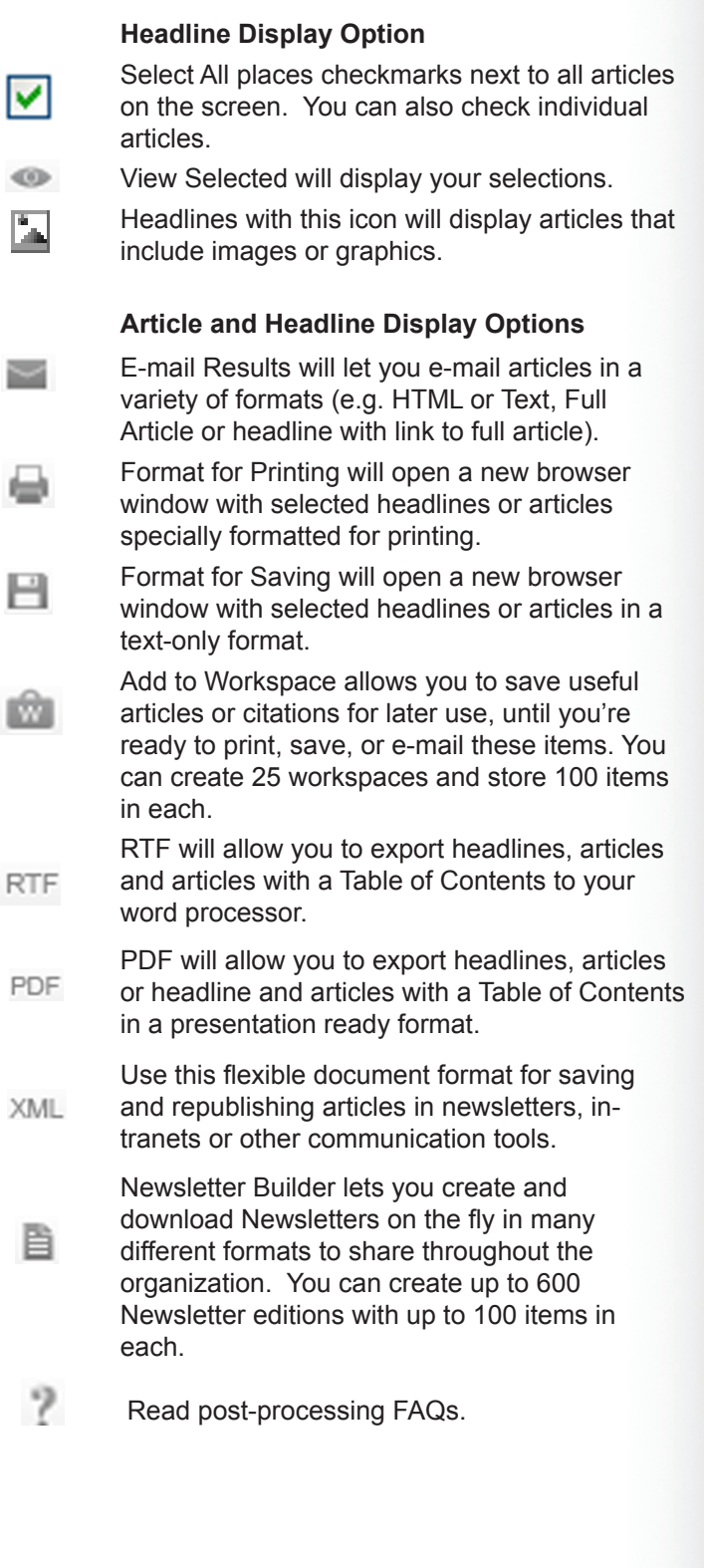

**Need More Answers?** Log in to **Factiva** and click Support in the upper-right-hand corner for more answers, faster.